# Lplayer

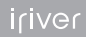

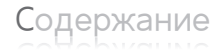

# Начало работы Компоненты 4 Расположение кнопок управления 5 ЖК экран 6 Установка программы iriver plus 3 8 Установка программы Windows Media Player 11 9 Основные операции Включение/выключение устройства 12 Выбор меню 13 Использование кнопок HOLD и RESET 14 Подключение внешних устройств 15

•••• Эксплуатация устройства Музыка 20 Видео 23 Картинки 25 Текст 27 **FM Тюнер 29** Записи 31 Браузер файловой[CR] системы 32 Настройки 33

#### Другая информация

Использование программы iriver plus 3 36

Использование программы Windows Media Player 11 40 сертификация/торговые марки/ ограничение ответственности 43 Инструкции по безопасности эксплуатации 44

Устранение неисправностей 47

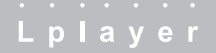

#### 01 Начало работы

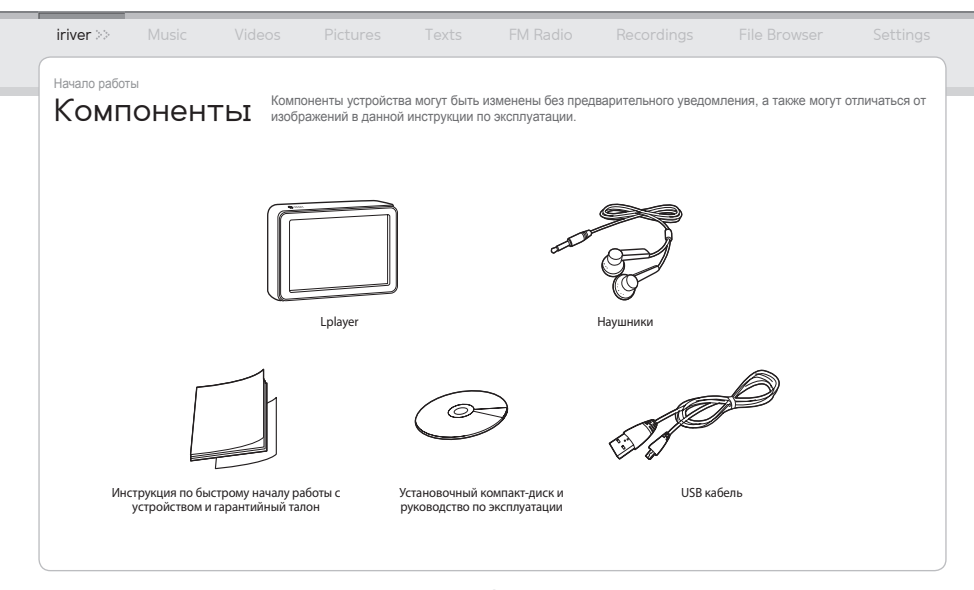

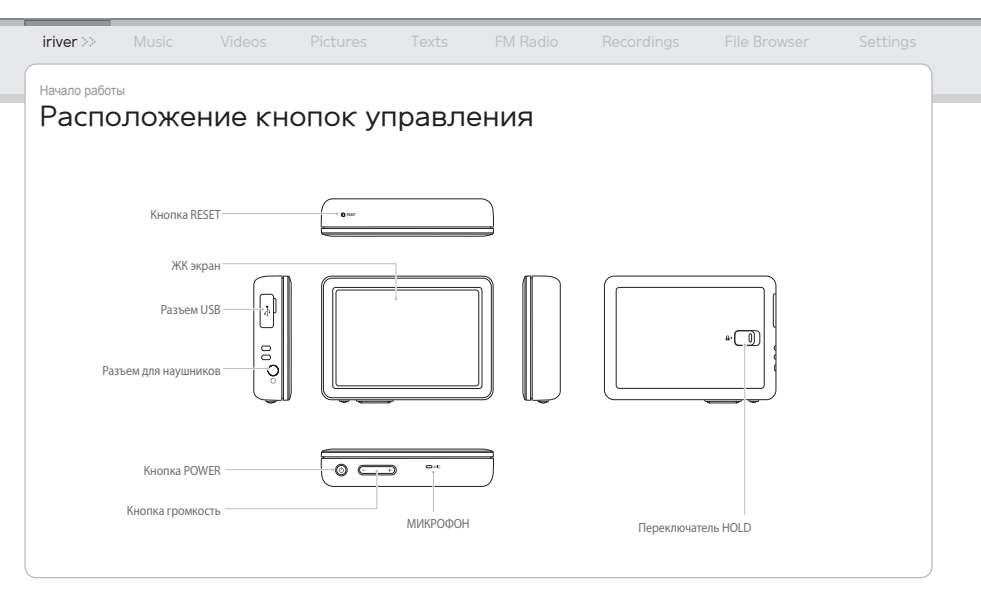

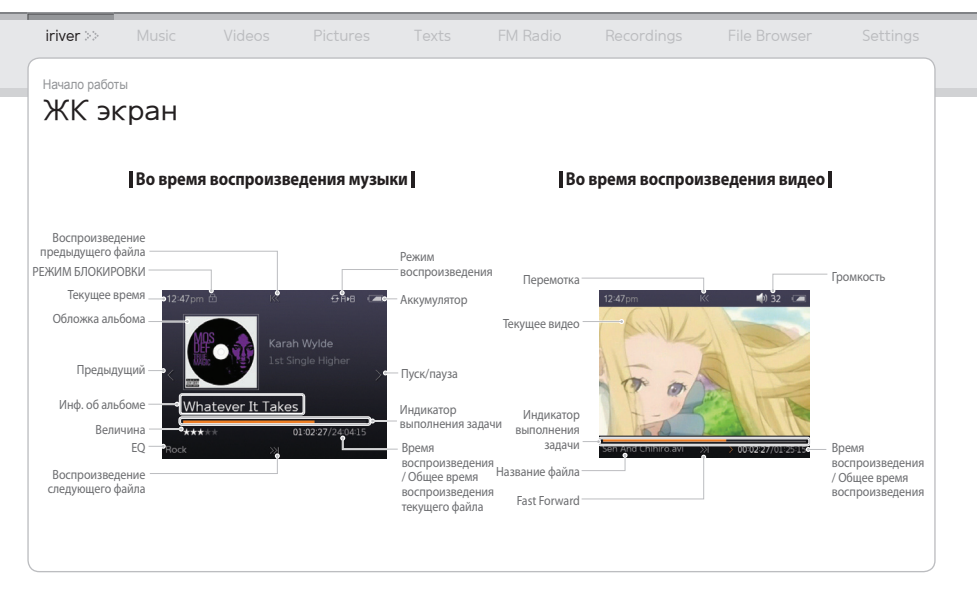

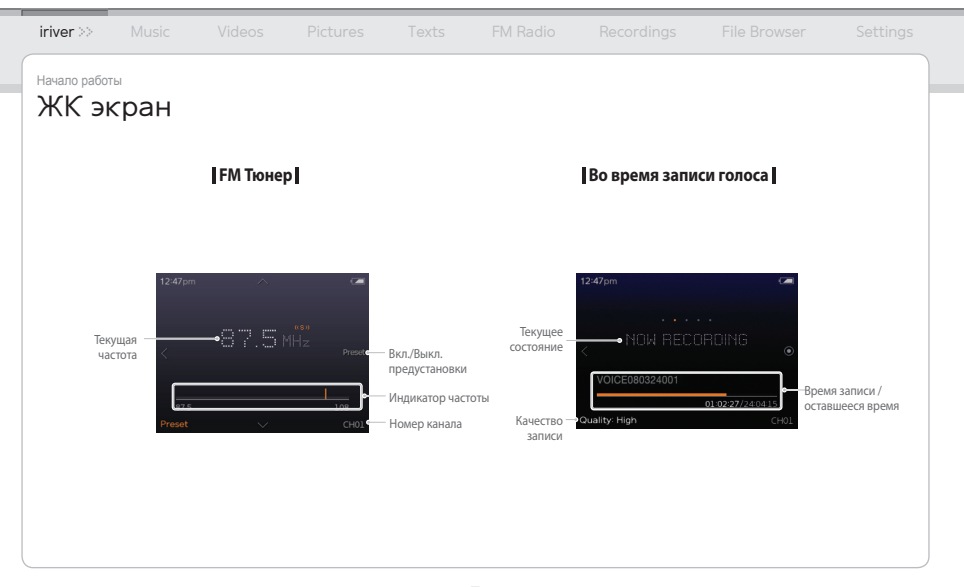

Начало работы

# Установка программы iriver plus 3

iriver plus 3 это интегрированная программа, которая эффективно управляет музыкальными файлами, видео файлами, а также файлами изображений. iriver plus 3 дает Вам свободу передачи музыкальных файлов, видео файлов, а также файлов изображений от ПК на устройство.

- 1. Для отображения процесса установки на экране, вставьте установочный компакт-диск в Ваш ПК.
- 2. Выберите программу iriver plus 3, и нажмите кнопку **Установить**. Завершите процесс установки, следуя инструкциям на экране.
	- Примечание...

Минимальные системные требования для работы с программой iriver plus 3

#### Windows® 2000/XP

- $\cdot$ Intel® Pentium® II, частота процессора 233 МГц или выше  $\cdot$ Объем оперативной памяти 64Мб или выше
- Объем пространства на жестком диске 30 Мб или более
- 
- Монитор SVGA, или монитор, поддерживающий высокое разрешение (разрешение 1024x768 или выше).

#### Windows® Vista (Windows® Vista поддерживает только версию 32 бит, и не поддерживает версию 64 бит.)

- Intel® Pentium® ll, частота процессора 800 МГц или выше Объем оперативной памяти 512Мб или выше
- Объем пространства на жестком диске 20 Мб или более
- 
- Монитор SVGA, или монитор, поддерживающий высокое разрешение (разрешение 1024x768 или выше).
- Для получения более подробной информации относительно использования программы iriver plus 3, смотрите разделы на страницах 36-39.
- 
- Браузер Microsoft Internet Explorer, версия 6.0, или более поздняя
	-
- Браузер Microsoft Internet Explorer, версия 6.0, или более поздняя

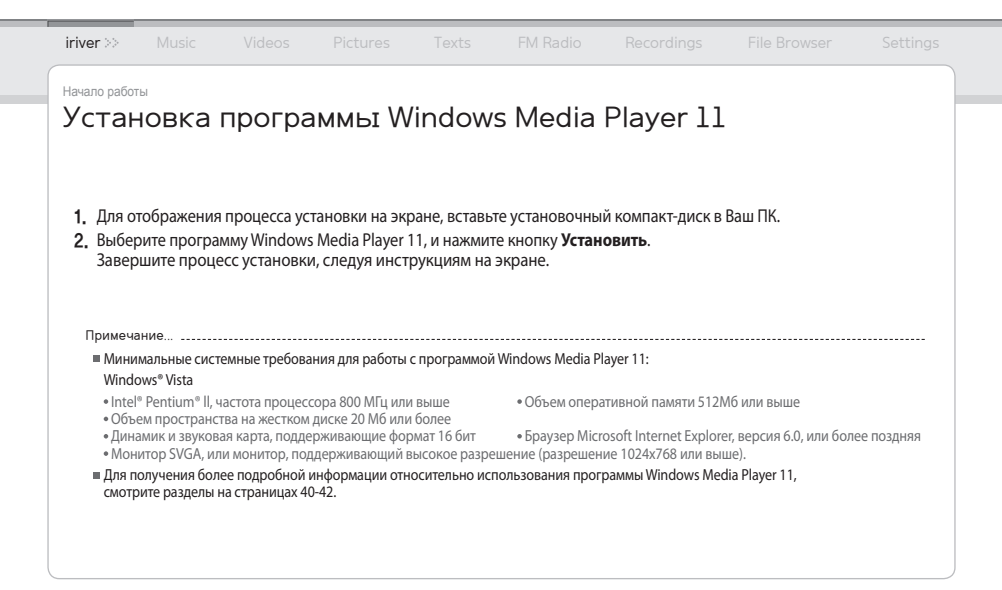

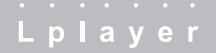

- 
- 
- 
- 
- 
- 

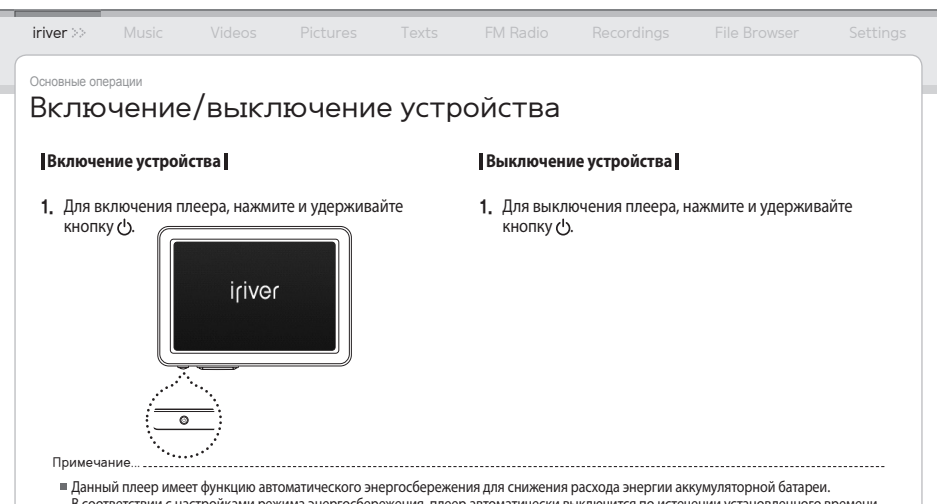

В соответствии с настройками режима энергосбережения, плеер автоматически выключится по истечении установленного времени, если он не используется.

Для получения более подробной информации относительно установки данного режима, смотрите опцию **Настройки** > **Энергосберегающий режим** > **Выключение** (смотрите информацию на странице 33).

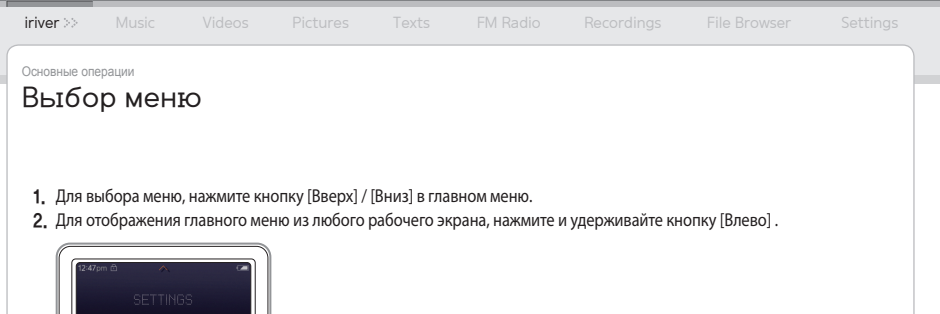

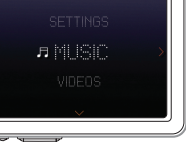

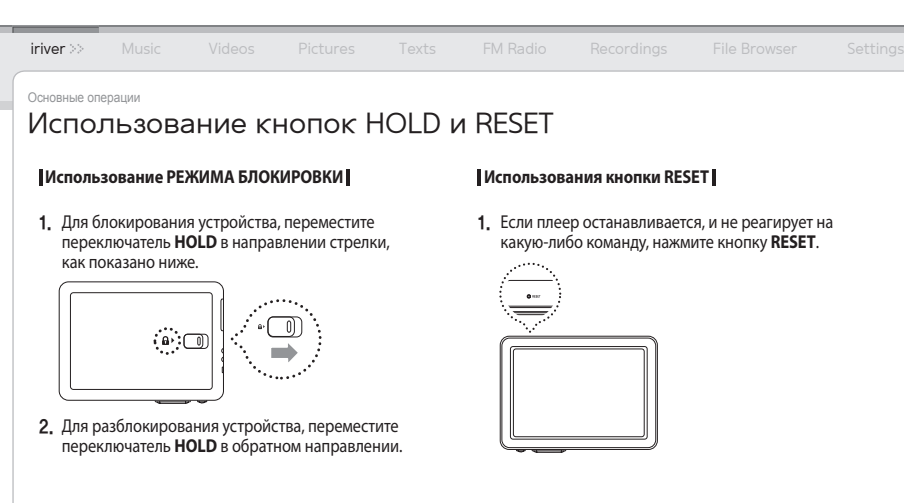

- Примечание... ...................
- Нажатие кнопки **RESET** не приводит к удалению настроек даты/времени, а также данных во встроенной памяти.

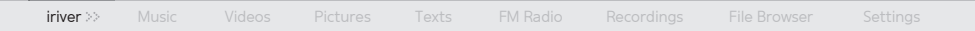

# Подключение внешних устройств

#### **Подключение наушников к плееру Lplayer**

1. Подключите наушники к разъему для наушников.

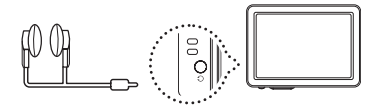

#### **Зарядка устройства**

1. Включите Ваш ПК, и подключите к нему плеер Lplayer при помощи USB кабеля.

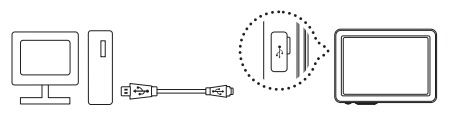

Примечание...

- При подключении устройства к ПК при помощи USB кабеля, встроенная аккумуляторная батарея начнет заряжаться автоматически.
- Не используйте других USB кабелей, кроме того, который входит в комплект поставки устройства. Это может привести к повреждению плеера.
- Проверьте, подключен ли плеер Lplayer к высокоскоростному порту USB 2.0. Некоторые низкоскоростные USB порты, которые встроены в периферийные устройства, такие как определенные виды клавиатур, USB концентраторы без встроенного источника электропитания, могут иметь недостаточно мощности для зарядки аккумуляторных батарей.
- Когда ПК находится в режиме ожидания, зарядку аккумуляторных батарей плеера проводить нельзя.
- Проводите зарядку аккумуляторных батарей плеера только при комнатной температуре. Зарядку плеера нельзя проводить в местах с чрезмерно высокой, или чрезмерно низкой температурой.
- Время зарядки устройства может увеличиться, если Вы используете его во время зарядки.

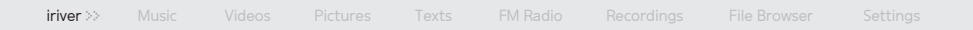

# Подключение внешних устройств

#### **Подключение плеера Lplayer к Вашему ПК**

- 1. Для включения плеера, нажмите и удерживайте кнопку  $(1)$ .
- 2. Включите Ваш ПК, и подключите к нему плеер Lplayer при помощи USB кабеля.

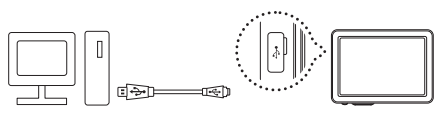

3. Если кабель подключен правильно, на ЖК экране будет отображаться изображение, показанное ниже.

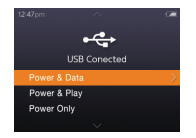

- **Питание и данные:** В настоящий момент устройство заряжается, и передаются данные.
- **Питание и Пуск:** В настоящий момент устройство заряжается, и воспроизводится файл.
- **Только питание:** В настоящий момент устройство заряжается.

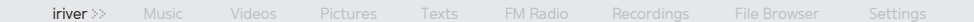

# Подключение внешних устройств (использование в качестве съемного диска)

#### **Копирование файла/каталога на плеер**

1. После выбора файла/каталога на Вашем ПК, перенесите его на диск, в качестве которого отображается плеер на Вашем ПК.

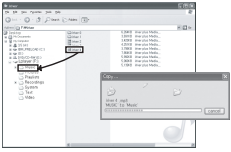

#### **Удаление файла/каталога из плеера**

- 1. После выбора файла/каталога, нажмите правую кнопку «мыши», и выберите **Удалить**.
- 2. Для удаления файла/каталога, нажмите кнопку **Да** всплывающего окна **Подтверждение удаления файла/подтверждение удаления каталога**.

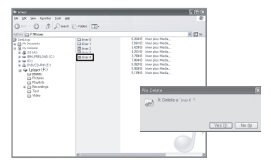

Примечание...

- Всегда правильно подключайте USB кабель.
- Для защиты данных от повреждения во время передачи данных при помощи USB кабеля, никогда не отключайте USB кабель, а также не отключайте питание плеера.

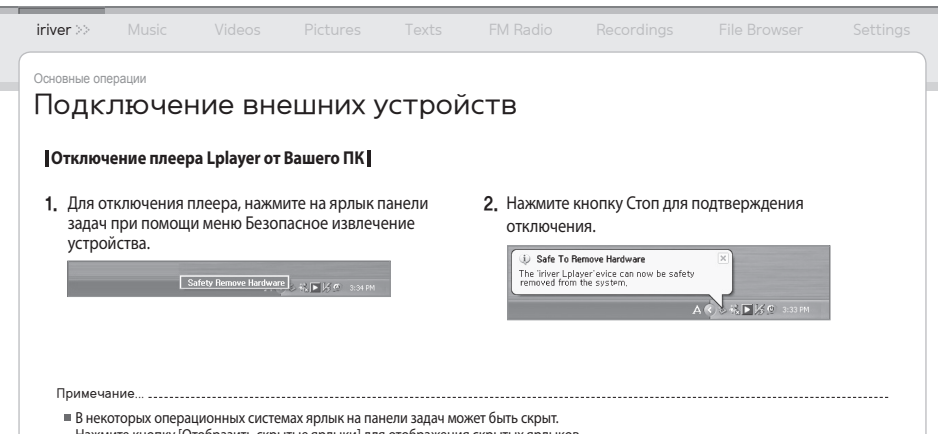

- Нажмите кнопку [Отобразить скрытые ярлыки] для отображения скрытых ярлыков.
- Меню [Безопасное извлечение устройства] может быть недоступно во время работы некоторых приложений, таких как Windows Explorer или Windows Media Player.

Закройте все приложения прежде, чем выполнять операции в меню [Безопасное извлечение устройства].

Если операция в меню [Безопасное извлечение устройства] не выполнена правильно, попробуйте повторить ее через несколько минут. Если устройство извлечено без соблюдения вышеуказанной процедуры, данные, которые хранятся в устройстве, могут быть повреждены.

- 
- 
- 

- 
- 
- 

- 
- 
- 

- 
- 
- 

- 
- 
- 
- 

- 
- 

- 
- 

- 
- 
- 
- 
- 

# Музыка

### **Выбор музыки**

- 1. Для выбора Музыка, нажмите кнопку [Вверх] / [Вниз] в главном меню, и нажмите кнопку [Вправо] .
- 2. Для выбора опции, нажмите кнопку [Вверх] / [Вниз], и нажмите кнопку [Вправо] .
- 3. Для выбора файла, нажмите кнопку [Вверх] / [Вниз] , и нажмите кнопку [Вправо] для его воспроизведения.

#### **Воспроизведение музыки**

- Для регулировки уровня громкости, нажмите кнопку  $+/-$
- Для временной остановки или продолжения, нажмите кнопку [Вправо] .
- Нажмите кнопку [Вверх] / [Вниз] для воспроизведения предыдущего или следующего музыкального файла.
- Для быстрого воспроизведения в прямом или обратном направлении во время воспроизведения музыки, нажмите и удерживайте кнопку [Вверх] / [Вниз].
- Для возврата в предыдущее меню во время воспроизведения, нажмите кнопку [Влево] .

Примечание...

- Поддерживаемые типы файлов: MP3, WMA, OGG, FLAC, ASF
- В режиме воспроизведения музыки, в каталоге **Музыка** будут отображаться только музыкальные файлы.

Для воспроизведения других музыкальных файлов в каком-либо другом каталоге, используйте режим **Браузер файловой[CR] системы**.

- Вы можете управлять списком воспроизведения, который Вы создали, при помощи программы iriver plus 3.
- В главном меню нажмите и удерживайте кнопку [Вправо] для воспроизведения музыки, которую Вы недавно воспроизводили.

# Музыка

**| Дополнительные функции |** Для отображения дополнительных функций, нажмите и удерживайте кнопку [Вправо] .

#### **Повтор A/B**

Для выбора точки начала повтора (A), нажмите кнопку [Вправо] во время воспроизведения. Для выбора конечной точки интервала (B), нажмите данную кнопку повторно. Будет воспроизводиться отмеченный раздел между A и B. Для отключения функции повторного воспроизведения, нажмите кнопку [Вправо] повторно.

#### **Режим воспроизведения**

Выбор режима воспроизведения, от которого зависит порядок воспроизведения.

- Normal: Отключение режима воспроизведения.
- Повтор: Повтор всех файлов.

Примечание...

- Повтор 1: Повтор одного файла.
- Перестановка: Воспроизведение файлов в текущей базе данных в случайном порядке.
- Перестановка + повторение: Повторение файлов в текущей БД в случайном порядке.

#### **Режим обучения**

Во время воспроизведения устанавливается интервал пропуска, который включается нажатием кнопки [Вверх] / [Вниз]. (Режим обучения отключен когда он переключен в положение "<sub>Выкл</sub>")

#### **Установка EQ**

Выбор EQ, который будет использоваться при воспроизведении музыкальных файлов.

Не устанавливайте уровни **Эквалайзер пользователя** и **SRS WOW HD** на высокий во избежание искажения звука.

# Музыка

#### **Звук**

#### Настройка звукового эффекта.

- Эквалайзер пользователя: Изменение уровня в каждом диапазоне частот для создания Вашей собственной настройки звука.
- SRS WOW HD: Установка уровней эффектов пространственного звука.
- SRS: Настройка SRS эффектов пространственного звука.
- TruBass: Настройка уровня низких частот.
- Focus: Настройка чистоты звука.
- WOW: Установка соответствующего уровня усиления в соответствии с моделью наушников.
- Definition: Создание более резкого и четкого звука.
- Fade-In: Постепенное увеличение громкости в начале воспроизведения.

#### **Количество повторов**

Установка количества повтора интервала A-B.

**Интервал между повторами**

Установка повтора интервала A-B.

#### **Скорость сканирования**

Установка скорости в ускоренном прямом или обратном направлении сканирования.

**Отображение текста**

Отображает / скрывает текст выбранной песни.

**Уровни**

Классификация предпочитаемой Вами музыки по рейтингам в виде звезд.

#### **Добавить закладку**

Добавление определенной точки временной шкалы в закладки.

- **Удалить этот файл** Удаление выбранного файла.
- **Информация**

Отображение информации для выбранного файла.

Эксплуатация устройства

# Видео

#### **Выбор видеоизображения**

- 1. Для выбора **Видео**, нажмите кнопку [Вверх] / [Вниз] в главном меню, и нажмите кнопку [Вправо] .
- 2. Для выбора опции, нажмите кнопку [Вверх] / [Вниз], и нажмите кнопку [Вправо] .
- 3. Для выбора файла, нажмите кнопку [Вверх] / [Вниз], и нажмите кнопку [Вправо] для его воспроизведения.

#### **Воспроизведение видео**

- Для регулировки уровня громкости, нажмите кнопку +/-.
- Для временной остановки или продолжения, нажмите кнопку [Вправо] .
- Нажмите и удерживайте кнопку [Вверх] / [Вниз] для быстрого воспроизведения в прямом или обратном направлениях.
- Для возврата к предыдущему меню во время воспроизведения, нажмите кнопку [Влево] .

Примечание...

- Поддерживаемые типы файлов: AVI, WMV
- В режиме воспроизведения видео, в каталоге **Видео** будут отображаться только видео файлы. Для воспроизведения других видео файлов в каком-либо другом каталоге, используйте режим **Браузер файловой[CR] системы**.
- Максимальное время воспроизведения может изменяться в зависимости от типа видеоизображения.

Убедитесь, что Вы используете iriver plus 3 при передаче видео файла.

Иначе, во время воспроизведения видео могут возникать неожиданные ошибки.

Если имеется файл субтитров (.smi), Вы можете кодировать его вместе с видео файлом при помощи программы iriver plus 3. (Убедитесь, что имена файлов с видео и субтитрами совпадают.)

# Видео

**| Дополнительные функции |** Для отображения дополнительных функций, нажмите и удерживайте кнопку [Вправо] .

#### **Режим воспроизведения**

Установка режима повторного воспроизведения видеофайла.

#### **Скорость сканирования**

Установка скорости в ускоренном прямом или обратном направлении сканирования.

#### **Продолжить**

Выбор продолжения воспроизведения видеофайла с последней воспроизводимой сцены или сначала.

#### **Последовательное воспроизведение**

При наличии файлов с подобными именами, их воспроизведение производится в последовательном порядке.

#### **Добавить закладку**

Добавление определенной точки временной шкалы в закладки.

#### **Удалить этот файл**

Удаление выбранного файла.

**Информация**

Отображение информации для выбранного файла.

#### Эксплуатация устройства

# Картинки

#### **Выбор картинки**

- 1. Для выбора **Картинки**, нажмите кнопку [Вверх] / [Вниз] в главном меню, и нажмите кнопку [Вправо] .
- 2. Для выбора опции, нажмите кнопку [Вверх] / [Вниз], и нажмите кнопку [Вправо] .

**Воспроизвести все** отображение всех изображений в устройстве. **Список каталогов** Отображение сохраненных файлов изображений.

**Списки картинок** отображение списка изображений, созданного в iriver plus 3.

3. Нажмите кнопку [Вверх] / [Вниз] для выбора файла, и нажмите кнопку [Вправо] для отображения изображения на экране.

Примечание...

- Поддерживаемые типы файлов: JPG, BMP, PNG, GIF (Некоторые типы файлов могут иметь проблему совместимости.)
- В режиме отображений изображений, в каталоге **Картинки** будут отображаться только файлы изображений. Для отображения других файлов изображений в каком-либо другом каталоге, используйте режим **Браузер файловой[CR] системы**.

#### **Просмотр картинки**

- Для начала/паузы слайд-шоу во время отображения картинки, нажмите кнопку [Вправо] .
- Во время воспроизведения, нажмите кнопку [Вверх] / [Вниз] для отображения предыдущего / следующего изображения.
- Для возврата в предыдущее меню во время воспроизведения, нажмите кнопку [Влево] .

Убедитесь, что Вы используете программу iriver plus 3 для передачи файла изображения. Иначе, во время отображения файлов изображений могут возникать неожиданные ошибки.

# Картинки

**| Дополнительные функции |** Для отображения дополнительных функций, нажмите и удерживайте кнопку [Вправо] .

#### **Отсрочка показа**

Выбор времени, в течение которого каждая картинка будет отображаться на экране во время слайд-шоу.

#### **Повернуть**

Установка направления отображаемого изображения.

#### **Масштаб**

#### Увеличение выбранного изображения.

- Для возврата к первоначальному размеру, нажмите кнопку [Вправо] .

#### **Удалить этот файл**

Удаление выбранного файла.

**Информация**

Отображение информации для выбранного файла.

Примечание...

Во время слайд-шоу, меню дополнительных функций не активно.

Эксплуатация устройства

# Текст

### **Выбор текста**

Примечание...

- 1. Для выбора **Текст**, нажмите кнопку [Вверх] / [Вниз] в главномменю, и нажмите кнопку [Вправо] .
- 2. Для выбора опции, нажмите кнопку [Вверх] / [Вниз], и нажмите кнопку [Вправо] .

**Список каталогов** Отображение сохраненных текстовых файлов.

**Список закладок** отображение списка закладок.

3. Для отображения текста на экране, нажмите кнопку [Вверх] / [Вниз] для выбора файла, и нажмите кнопку [Вправо] .

### **Просмотр текста**

- Для включения или выключения функции автоматической прокрутки, нажмите кнопку [Вправо] .
- Для прокрутки вверх или вниз, нажмите кнопку [Вверх] / [Вниз].
- Для возврата в предыдущее меню во время воспроизведения, нажмите кнопку [Влево] .

Поддерживаемые типы файлов: TXT (Вы не можете открыть файл размером свыше 10 Мб.)

В текстовом режиме, в каталоге **текст** будут отображаться только текстовые файлы. Для отображения других текстовых файлов в каком-либо другом каталоге, используйте режим **Браузер файловой[CR] системы**.

# Текст

**| Дополнительные функции |** Для отображения дополнительных функций, нажмите и удерживайте кнопку [Вправо] .

#### **Пропустить до**

Для пропуска объема текста в соответствии с установленным процентом, нажмите кнопку [Вверх] / [Вниз].

#### **Автоматическая скорость прокрутки**

Установка скорости прокрутки.

#### **Размер шрифта**

Выбор размера шрифта.

#### **Добавить закладку**

Добавление в закладки специальной точки в файле.

**Удалить этот файл**

Удаление выбранного файла.

Меню дополнительных функций не активно при включении функции автоматической прокрутки. Примечание...

#### iriver Music Videos Pictures Texts **FM Radio** >> Recordings File Browser Settings  **Прослушивание FM Тюнер**  1. Для выбора **FM Тюнер**, нажмите кнопку [Вверх] / [Вниз] в главном меню, и нажмите кнопку [Вправо] . 2. Для выбора FM радиостанции, нажмите кнопку [Вверх] / [Вниз].  **Сканирование FM радиостанций**  ● Нажмите кнопку [Вверх] / [Вниз] для перехода к предыдущей/следующей частоте. ● После отключения функции «предустановка» нажатием кнопки [ВПРАВО], нажмите и удерживайте кнопку [ВВЕРХ] / [ВНИЗ] для перехода к предыдущей/следующей доступной частоте. ● Нажмите кнопку [Вправо] для активации предустановленных настроек, и нажмите кнопку [Вверх] / [Вниз] для перемещения на следующий / предыдущий канал. ● Для возврата в предыдущее меню во время воспроизведения, нажмите кнопку [Влево] . При приеме радиосигнала, провод наушников служит в качестве антенны. Примечание... Эксплуатация устройства FM Тюнер

### Эксплуатация устройства FM Тюнер

**| Дополнительные функции |** для отображения дополнительных функций, нажмите и удерживайте кнопку [Вправо] .

#### **Качество запис**

- Производит запись прослушиваемой Вами FM радиостанции.
- Нажмите кнопку [Вправо] для начала / остановки записи.

#### **FM-тюнер**

Для установки качества записи сигнала радиостанции.

#### **Сохранить канал/Удалить канал**

Сохранение / удаление текущей частоты в / из список предустановленных каналов.

#### **Автопредустановка**

Автоматическое сканирование и сохранение частот каналов.

- Всего может быть сохранено до 20 радиостанций.
- Примечание...
- Вы не можете регулировать уровень громкости во время записи с FM радиостанции.
- При недостаточном объеме памяти или разрядке аккумуляторов, запись будет остановлена автоматически.
- Размер файла одной минуты записи может изменяться в зависимости от качества записи.

#### **Список каналов**

#### Отображение сохраненного списка каналов.

- Для выбора канала, нажмите кнопку [Вверх] / [Вниз], а также нажмите кнопку [Вправо] для его прослушивания.

#### **Регион подстройки**

#### Установка диапазона частот в зависимости от местных стандартов.

- Корея / США: 87.5 108.0 МГц
- Япония:76.0 108.0 МГц
- Европа: 87.50 108.00 МГц

Низкий: Около 480 кб / Средний: Около 720 кб / Высокий: Около 960 кб

Записанный файл будет сохранен в каталоге **Записи**/**FM Тюнер** в следующем формате: TUNERYYMMDDXXX.WMA (YY: год, MM: месяц, DD: день, XXX: порядковый номер)

Эксплуатация устройства

# Записи

#### **Запись**

- 1. Для выбора **Записи**, нажмите кнопку [Вверх] / [Вниз] в главном меню, и нажмите кнопку [Вправо] .
- 2. Для начала записи в режиме ожидания записи, нажмите кнопку [Вправо] . Для временной остановки записи, нажмите кнопку повторно.
- 3. Для остановки записи, нажмите кнопку [Вправо] .

#### **Дополнительные функции**

В режиме ожидания записи, нажмите и удерживайте кнопку [Вправо] для отображения меню дополнительных функций.

#### **Качество записи**

Установка параметра качества записи.

Примечание...

- Вы не можете изменять уровень громкости во время записи.
- При недостаточном объеме памяти или разрядке аккумуляторов, запись будет остановлена автоматически.
- Размер файла одной минуты записи может изменяться в зависимости от качества записи. Низкий: Около 480 кб / Средний: Около 720 кб / Высокий: Около 960 кб

Записанный файл будет сохранен в следующем формате. (YY: год, MM: месяц, DD: день, XXX: порядковый номер) [Recordings > Voice] VOICEYYMMDDXXX.WMA

# **Браузер файловой**[CR] системы Вы можете вручную просматривать и воспроизводить

 **Перемещение по каталогам устройства** 

- 1. Для выбора **Браузер файловой[CR] системы**, нажмите кнопку [Вверх] / [Вниз] в главном меню, и нажмите кнопку [Вправо] .
- 2. В списке файлов (каталогов) нажмите кнопку [Вверх] / [Вниз] для выбора предыдущего/следующего файла (каталога).
- 3. Для перемещения подкаталога или воспроизведения выбранного файла, нажмите кнопку [Вправо] .
- 4. Для перемещения в каталог на один уровень выше, нажмите кнопку [Влево] .

различные медиа файлы, сохраненные на плеере iriver Lplayer.

### **Удаление файла**

1. После выбора файла, нажмите и удерживайте кнопку [Вправо] .

Настройки Плеер inver Lplayer имеет настраиваемые параметры.<br>Настройки настройки функций могут изменяться в зависимости от установленных версий прошивки плеера.

### **Дата и время**

- Установка текущего времени и даты.
	- кнопку [Вправо] : Перемещение между полями.
	- кнопку [Вверх] / [Вниз] : Установка параметра для каждого поля.

### **Экран**

#### **Подсветка**

Установка времени, в течение которого подсветка **ВКЛЮЧЕНА.** 

#### **Яркость экрана**

Изменение яркости ЖК экрана.

#### **Тема**

Изменение темы основного экрана.

#### **Ориентация дисплея**

Изменяет ориентацию дисплея и кнопки направлений на 180 градусов.

### **Энергосберегающий режим**

#### **Выключение**

Плеер автоматически выключается по истечении установленного времени, если он не используется.

**Режим ожидания**

Автоматическое выключение по истечении установленного времени.

### Эксплуатация устройства Настройки

#### **Дополнительно**

#### **Перестроить БД**

Перестраивание библиотеки данных файла.

**Тип соединения**

Примечание...

#### Для выбора типа передачи файла на ПК.

- MSC(UMS) : При помощи программы iriver plus 3 осуществляется перемещение файлов посредством MSC соединения.
	- \* Класс накопителя данных (MSC) традиционный тип UMS.
- MTP : При помощи программы Windows Media Player 11 осуществляется перемещение файлов посредством MTP соединения.
- **Форматировать устройство** Удаление всех данных из памяти.
- **Информация о системе** Отображение системной информации плеера.
- **Сброс всех установок** Для сброса всех установок плеера на настройки, установленные заводом-производителем.

### **Язык**

- **Язык меню** Выбор языка меню.
- **Cтраны**

Выбор языка для тегов и текста.

Перед форматированием, необходимо создать резервную копию всех ценных файлов, так как удаленные файлы нельзя будет восстановить. (iriver рекомендует проводить форматирование памяти при помощи Lplayer.)

Перед началом форматирования, всегда проверяйте остаточный уровень зарядки аккумулятора.

#### 04 Другая информация

- 
- 
- 
- 
- 
- 

- 
- 
- 
- 
- 

Другая информация

# Использование программы iriver plus 3

Для подключения устройства к iriver plus 3, выберите опцию **Настройки** > **Avançado** > **Tipo de ligação**, и установите ее на [MSC (UMS)].

#### **Добавление медиа файлов в библиотеку**

- 1. При первом запуске программы iriver plus 3, запустится .
- 2. Следуйте инструкциям на экране ПК, чтобы добавить в библиотеку медиа файлы, такие как музыка и картинки.

**Конвертирование формата песен, считываемых с компакт-диска**

- 1. Вставьте аудио компакт-диск в привод CD-ROM, и запустите программу iriver plus 3.
- 2. Поставьте отметку в меню **Music** > **CD Drive** программы iriver plus 3, и нажмите кнопку **CD Ripping** внизу слева.
- 3. После конвертирования песни, выберите **All Music** для проверки добавления конвертированной песни в библиотеку.

#### Другая информация

# Использование программы iriver plus 3

#### **Перемещение медиа файлов на плеер iriver Lplayer**

#### **Использование программы iriver plus 3**

- 1. После подключения плеера к разъему USB Вашего ПК при помощи USB кабеля, запустите программу iriver plus 3.
- 2. Поставьте отметку в кнопке-флажке около файла, который необходимо перенести, и нажмите кнопку .
- 3. Начинается перемещение выбранного файла. При этом ход процесса перемещения файла отображается в окне состояния, которое находится внизу слева.
- 4. Теперь Вы можете найти выбранную музыку в Вашей библиотеке.

#### **Использование программы Windows Explorer**

- 1. Подключите плеер к USB разъему Вашего ПК при помощи USB кабеля.
- 2. Скопируйте содержимое в соответствующие каталоги, указанные ниже.
	- Текст: iriver Lplayer/Text
	- Музыка: iriver Lplayer/Music
	- Картинки: iriver Lplayer/Pictures
	- Видео: iriver Lplayer/Video

Другая информация

# Использование программы iriver plus 3

#### **Поддерживаемые типы файлов**

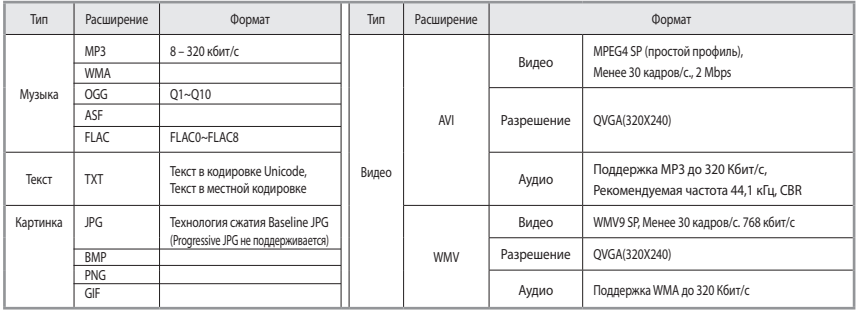

#### Другая информация

# Использование программы iriver plus 3

#### **Инициализация диска**

- 1. После подключения плеера к разъему USB Вашего ПК при помощи USB кабеля, запустите программу iriver plus 3.
- 2. Выберите **Tools** > **Portable Device** > **Initialize Disk**, и нажмите кнопку **Start** при появлении сообщения для подтверждения инициализации.
- 3. Процесс инициализации завершен, и плеер отключен от Вашего ПК.

Примечание...

Вам необходимо сохранить резервные копии необходимых файлов перед процессом инициализации, так как после форматирования файлы не могут быть восстановлены.

#### **Обновление прошивки**

- 1. После подключения плеера к разъему USB Вашего ПК при помощи USB кабеля, запустите программу iriver plus 3. ПК должен быть подключен к сети Интернет.
- 2. Выберите **Tools** > **Portable Device** > **Firmware Upgrade** и завершите процесс обновления, следуя инструкциям на экране.

Примечание...

- Не отключайте плеер от ПК, пока загружается файл обновления прошивк. После завершения загрузки, отключите кабель, чтобы запустить обновление прошивки.
- Если прошивка последней версии уже установлена, то появляется сообщение, подтверждающее наличие последней версии.
- Если подключить плеер к ПК, на котором имеется последняя версия прошивки, то сообщение с инструкцией появится автоматичес.

Другая информация

# Использование программы Windows Media Player 11

To connect the product to Windows Media Player 11. select [Settings > Advanced > Connection type] and set it to [MTP].

#### **Добавление медиа файлов в библиотеку**

- 1. При запуске программы Windows Media Player 11, запустится "мастер добавления медиа файлов".
- 2. Следуйте инструкциям на экране ПК, чтобы добавить в библиотеку медиа файлы, такие как музыка и картинки.

#### **Конвертирование формата песен, считываемых с компакт-диска**

- 1. Вставьте аудио компакт-диск в привод CD-ROM, и запустите программу Windows Media Player 11.
- 2. Выберите вкладку **Конвертирование** в программе Windows Media Player 11. Поставьте отметку в окне рядом с песней, а затем нажмите кнопку **начало конвертирования**, которая находится внизу-слева.
- 3. После конвертирования формата песни, преобразованная песня будет добавлена в **Мои документы > Моя музыка**, и добавлена в библиотеку.

Другая информация

# Использование программы Windows Media Player 11

#### **Перемещение медиа файлов на плеер Lplayer**

- 1. После подключения плеера к разъему USB Вашего ПК при помощи USB кабеля, запустите программу Windows Media player 11.
- 2. После выбора файла на Вашем компьютере, перетащите его в правое окно.
- 3. Нажмите кнопку **Start Synchronizing** для начала передачи файла.
- 4. Теперь Вы можете найти выбранную музыку в Вашей библиотеке.

Другая информация

# Использование программы Windows Media Player 11

#### **Инициализация диска**

- 1. После подключения плеера к разъему USB Вашего ПК при помощи USB кабеля, запустите программу Windows Media player 11.
- 2. После выбора [Lplayer], нажмите правую кнопку мыши и выберите **Format**. При появлении сообщения об инициализации, нажмите кнопку **OK**.
- 3. Процесс инициализации завершен, и плеер отключен от Вашего ПК.

#### **Обновление прошивки в Windows Media Player 11**

- 1. Подключите устройство к USB разъему Вашего ПК.
- 2. Запустите приложение программы iriver для обновления прошивки из установочного компакт-диска, и завершите процесс обновления, следуя инструкциям на экране.

Примечание...

Вам необходимо сохранить резервные копии необходимых файлов перед процессом инициализации, так как после форматирования файлы не могут быть восстановлены.

Примечание...

Не отключайте устройство от ПК во время процесса обновления прошивки.

Другая информация

Авторские права/сертификация/торговые марки/ограничение ответственности

#### **Авторские права**

Компания iriver Limited обладает всеми правами патента, торговой марки, литературной собственности и интеллектуальной собственности в отношении этого руководства.

Вы имеете право копировать и заниматься репродукцией любой части этого руководства только с разрешения компании iriver Limited. Использование любой части этого руководства может быть судебно наказуемо. Программное обеспечение, аудио и видео, являющиеся интеллектуальной собственностью, защищены авторскими правами и международными законами.

Пользователь несет ответственность при репродукции и дистрибьюции содержимого, созданного посредством этой продукции. Компании, учреждения, продукции, люди и мероприятия, использованные в примерах, действительными не являются. В наше намерение не входит быть связанными с какими-либо кампаниями, учреждениями, продукциями, людьми или мероприятиями посредством этого руководства, и таких заключений не должно быть сделано. Пользователи несут ответственность за соблюдение авторских прав и прав интеллектуальной собственности.

© 1999~2008 iriver Limited. Все права защищены.

### **Сертификация**

#### MIC, FCC, CE

Цифровое устройство класса В (бытовое устройство связи). Оборудование было испытано, в результате чего было установлено, что оно соответствует ограничениям, установленным в отношении цифровых устройств Класса Б, согласно 15 части Правил FCC. Данные ограничения были разработаны для обеспечения соответствующей защиты от вредного воздействия при бытовом применении.

#### **Торговые марки**

Windows 2000, Windows XP, Windows Vista, Windows Media Player являются зарегистрированными тоговыми марками компании Microsoft Corp. **SRS(O)** является торговой маркой компании SRS Labs, Inc. Технология WOW HD использована по лицензии компании SRS Labs, Inc.

### **Ограниченная ответственность**

Производитель, импортеры или агенты по продаже не несут ответственности за любой случайный ущерб, включая телесное повреждение или повреждение, вызванное неправильным использованием или ненадлежащим применением вами устройства. Информация, содержащаяся в этом руководстве, подготовлена с учетом текущих спецификаций плеера. Производитель - iriver Limited – добавляет новые разработки для этой продукции и в будущем может постоянно<br>применять новые технологии. Все стандарты могут быть изменены в любое время без предварительного оповещения.

#### Другая информация

# Инструкции по безопасности эксплуатации

#### **Безопасность эксплуатации устройства**

- При отображении неподвижного изображения в течение длительного периода времени, на экране может появиться остаточное изображение.
- Нельзя класть внутрь устройства какие-либо предметы.

Это может привести к поломке плеера.

- Не кладите тяжелые предметы на устройство. Это может привести к повреждению, а также поломке плеера.
- Не допускайте попадания на плеер капель дождя (воды), напитков, химических реактивов, косметических средств, и так далее.

Это может привести к повреждению, а также поломке плеера.

Не допускайте воздействия на устройство жестких внешних условий, в том числе влажных, пыльных и задымленных мест.

Это может привести к поломке плеера.

Не допускайте воздействия прямых солнечных лучей на устройство, его чрезмерного нагревания и охлаждения.

Это может привести к поломке плеера.

Не храните устройство рядом с магнитными материалами, такими как магнит, телевизор, монитор и динамик.

Это может привести к поломке плеера.

- Никогда не разбирайте, не ремонтируйте, а также не переделывайте Ваш плеер без разрешения. Это может привести к повреждению, а также поломке плеера.
- Не проводите очистку устройства химическими или моющими средствами.

Это может привести к поломке плеера.

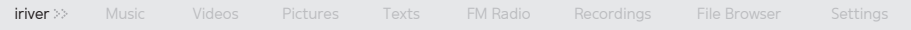

Другая информация

# Инструкции по безопасности эксплуатации

Не роняйте устройство, а также не допускайте его столкновения с другими предметами.

Это может привести к повреждению, а также поломке плеера.

- Не нажимайте одновременно более чем на две кнопки. Это может привести к повреждению, а также поломке плеера.
- Не отключайте USB кабель в момент передачи данных. Это может привести к поломке плеера.
- Старайтесь подключить устройство к USB разъему на тыльной стороне Вашего ПК.

В некоторых ПК индивидуальной сборки, подключение к неподходящему USB порту может привести к поломке устройства.

Если Вы эксплуатируете плеер во время процесса зарядки, время зарядки может увеличиться.

Это может привести к повреждению, а также поломке плеера.

#### Другая информация

# Инструкции по безопасности эксплуатации

### **Другие**

- Не используйте наушники/наушники, вставляемые в ухо, при катании на велосипеде, вождении автомобиля, или во время управления любым моторизованным транспортным средством. Это опасно, и в некоторых странах может быть незаконным.
- Не используйте устройство во время движения, включая вождение автомобиля, прогулку или восхождение на гору. Это может привести к возникновению травмы.
- Во избежание несчастных случаев, эксплуатируйте устройство в безопасном месте.

Это может привести к возникновению травмы.

Всегда будьте внимательны, чтобы на Вас не упали  $\Phi$ окружающие Вас объекты, когда Вы используете устройство во время движения.

Это может привести к возникновению травмы.

Рекомендуется не эксплуатировать устройство во время электрических бурь.

Это может привести к возникновению травмы.

- Уменьшите громкость или прекратите эксплуатацию плеера при возникновении звона в ушах. Это может привести к возникновению травмы.
- Не слушайте музыку в наушниках/наушниках, вставляемых в ухо, в течение долгого времени при высоком уровне громкости. Это может привести к возникновению травмы.
- Не используйте наушники/наушники, вставляемые в ухо, при высоком уровне громкости. Это может привести к возникновению травмы.
- Контролируйте расположение проводов наушников/наушников, вставляемых в ухо, во избежание их зацепления за соседние предметы. Это может привести к возникновению травмы.
- Не спите в наушниках/наушниках, вставляемых в ухо. Не используйте наушники/наушники, вставляемые в ухо, в течение продолжительного периода времени. Это может привести к возникновению травмы.

Другая информация

# Устранение неисправностей

#### **Пожалуйста, проверьте!**

- Плеер не включается!
	- Проверьте, не разряжена ли батарея? Зарядите аккумуляторные батареи плеера при помощи USB кабеля, и проверьте снова.
	- Вставьте тонкий и остроконечный предмет (например, выпрямленную скрепку для бумаг) в отверстие для сброса установок, и сбросьте установки плеера.
- Плеер не заряжается после подключения к источнику питания.
	- Проверьте надежность подключения USB кабеля.
- Часто выключается ЖК экран.
	- В целях экономии электроэнергии, предусмотрена функция выключения ЖК экрана через установленный период времени.

Установка времени в **Настройки** > **Экран** > **Подсветка**.

- Устройство не подключается соответствующим образом с помощью USB кабеля.
	- Проверьте надежность подключения USB кабеля.
- Плохое качество приема радиосигнала при наличии высокого уровня помех!
	- Проверьте, не загрязнился ли разъем для наушников?
	- Проверьте, подключены ли наушники?
	- Настройте расположение плеера и наушников.
	- Во избежание возможных помех, выключите электронное оборудование, которое находится в непосредственной близости от устройства.

#### Нет звука во время воспроизведения!

- Проверьте, не установлен ли уровень громкости на «0»?
- Проверьте, нет ли загрязнения на штекере или соединительном разъеме наушников?
- Проверьте, не поврежден ли музыкальный файл?

Другая информация

# Устранение неисправностей

- После форматирования изменился объем доступной памяти.
	- Объем доступной памяти может изменяться в зависимости от операционной системы.
- Время включения слишком большое.

- Проверьте, возможно в устройстве сохранено слишком большое количество файлов. Рекомендуется сохранять до 1000 музыкальных файлов и до 2000 файлов изображений.